DR. ALVIN'S PUBLICATIONS

# DECISION TREE (CLASSIFICATION) ON THE IRIS FLOWER DATASET

# USING PYTHON DR. ALVIN ANG

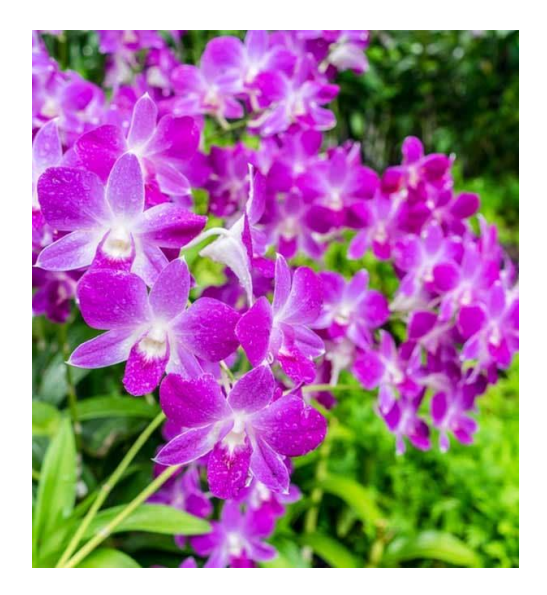

**1 |** P A G E

# **CONTENTS**

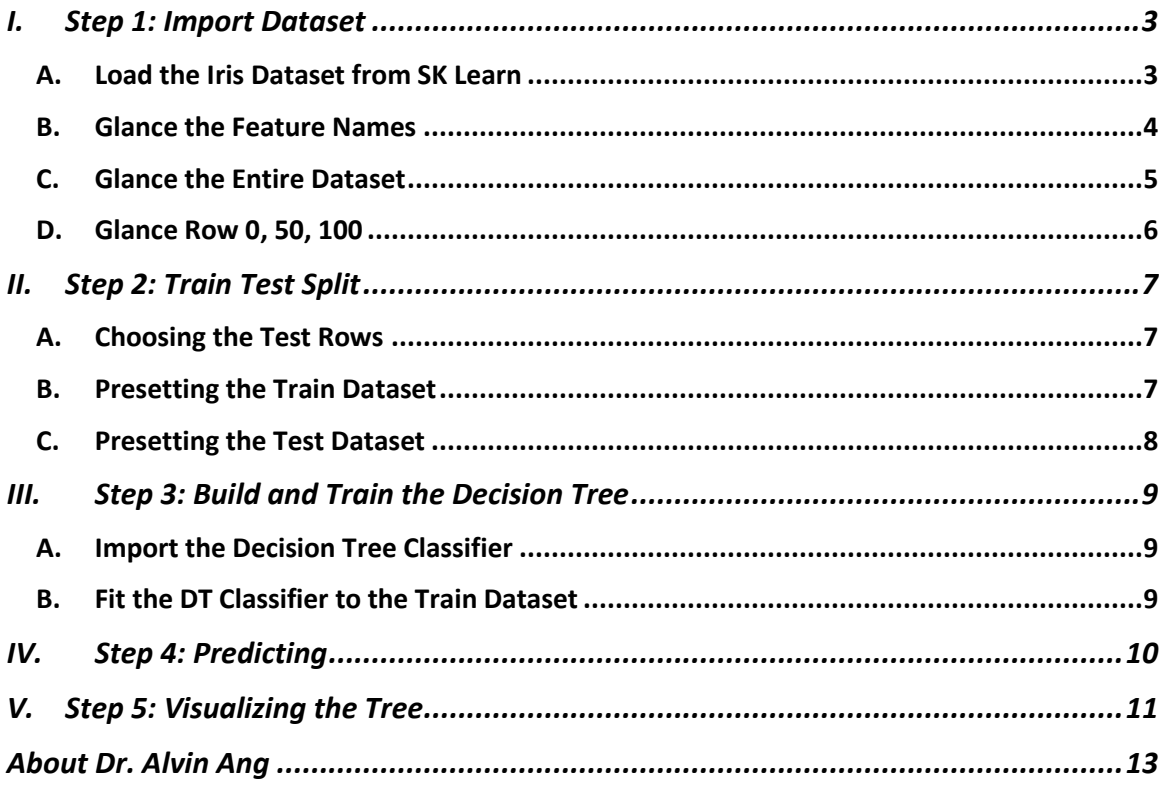

#### **I. STEP 1: IMPORT DATASET**

<span id="page-2-0"></span><https://www.alvinang.sg/s/Decision-Tree-Classification-using-WEKA-by-Dr-Alvin-Ang.pdf>

[https://medium.com/x8-the-ai-community/decision-tree-visualisation-quick-ml-tutorial-for](https://medium.com/x8-the-ai-community/decision-tree-visualisation-quick-ml-tutorial-for-beginners-6d1028542c31)[beginners-6d1028542c31](https://medium.com/x8-the-ai-community/decision-tree-visualisation-quick-ml-tutorial-for-beginners-6d1028542c31)

[https://www.alvinang.sg/s/Decision\\_Tree\\_Classification\\_on\\_the\\_Iris\\_Flower\\_Dataset\\_using\\_Pyth](https://www.alvinang.sg/s/Decision_Tree_Classification_on_the_Iris_Flower_Dataset_using_Python_by_Dr_Alvin_Ang.ipynb) on by Dr Alvin Ang.ipynb

#### **A. LOAD THE IRIS DATASET FROM SK LEARN**

<span id="page-2-1"></span>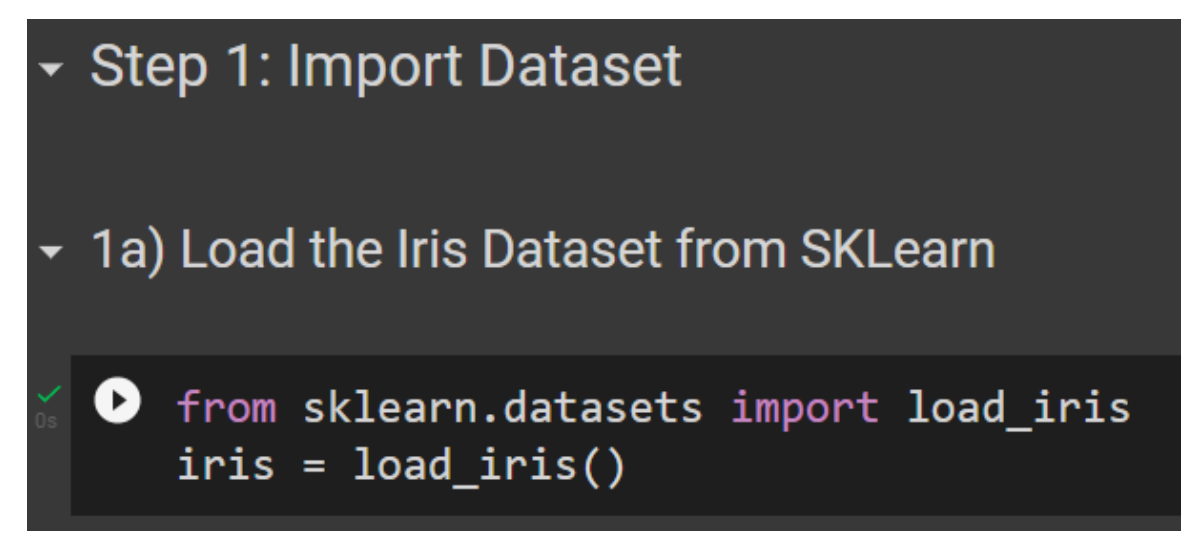

## **3 |** P A G E

#### **B. GLANCE THE FEATURE NAMES**

<span id="page-3-0"></span>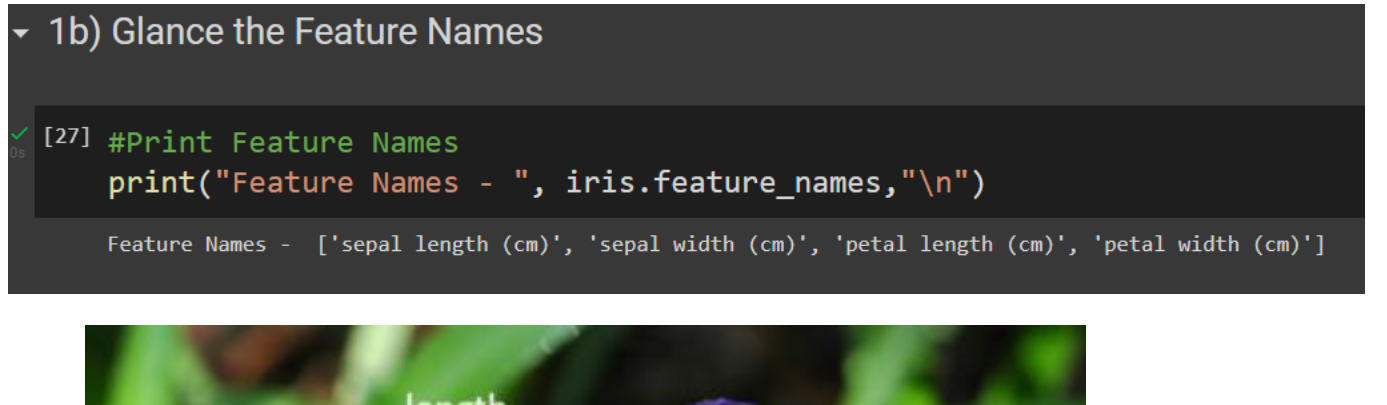

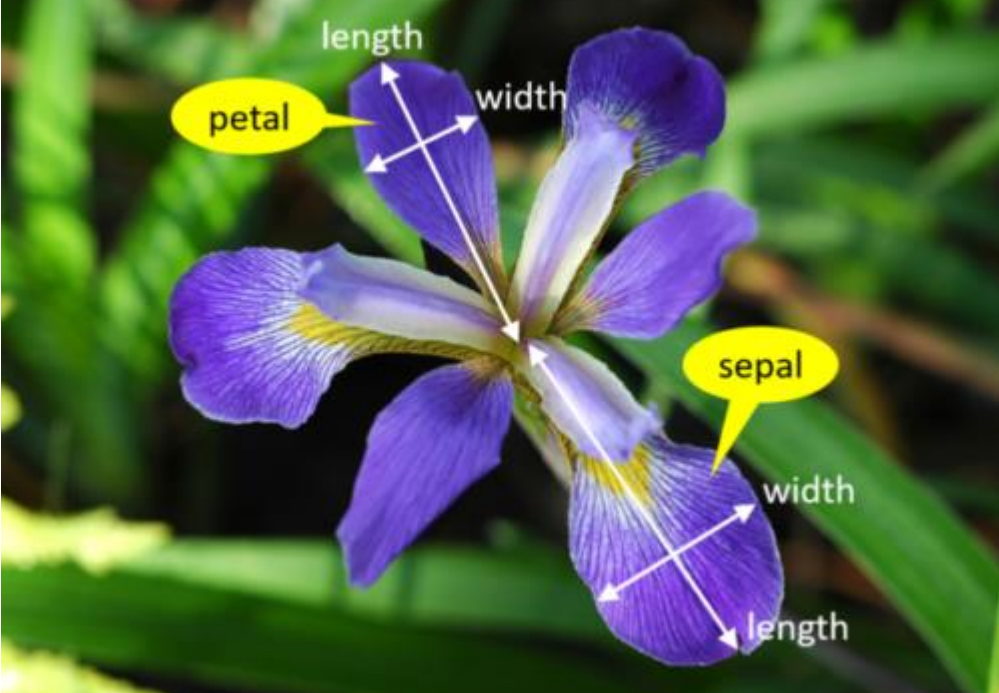

# **4 |** P A G E

<span id="page-4-0"></span>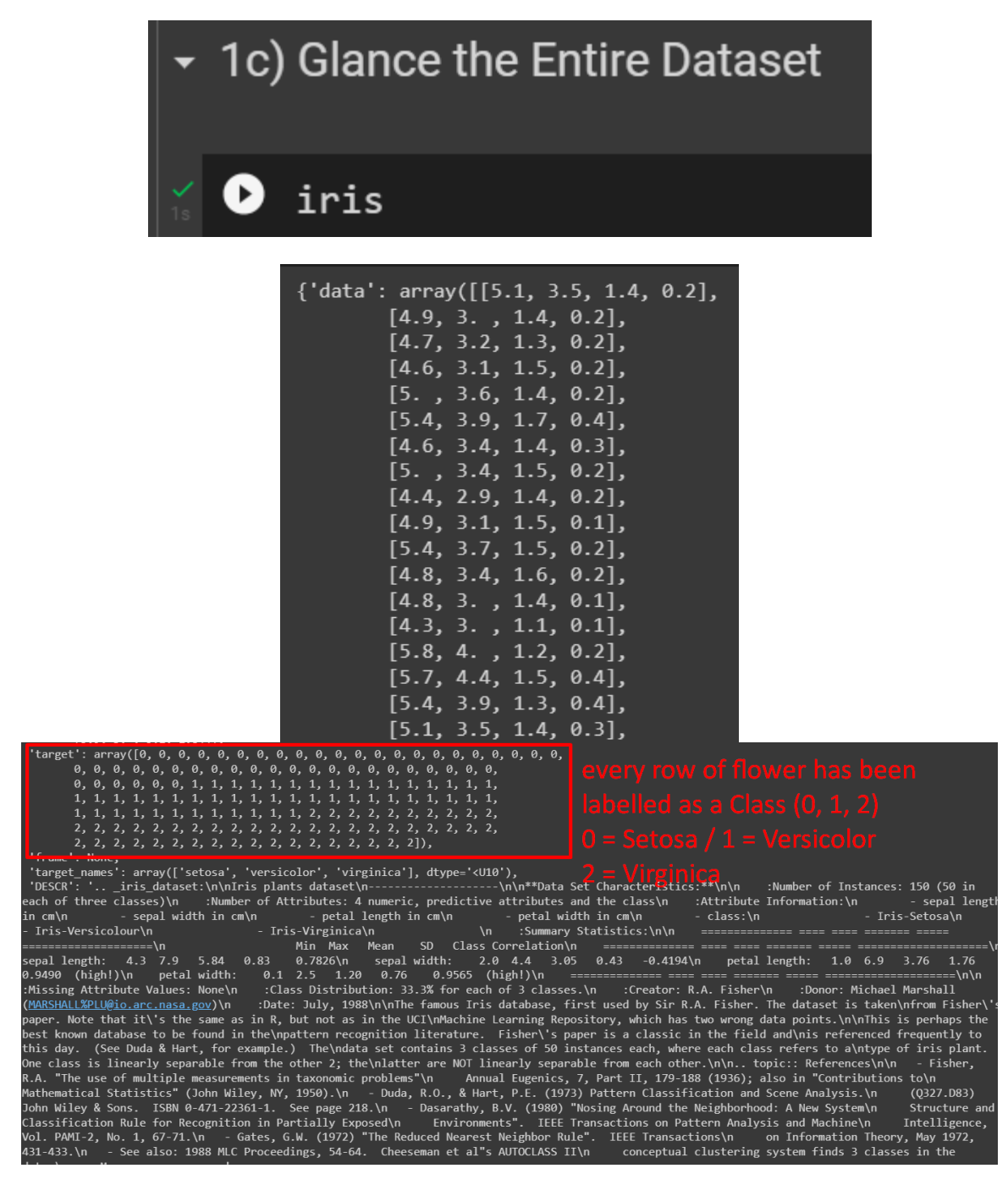

#### **5 |** P A G E

<span id="page-5-0"></span>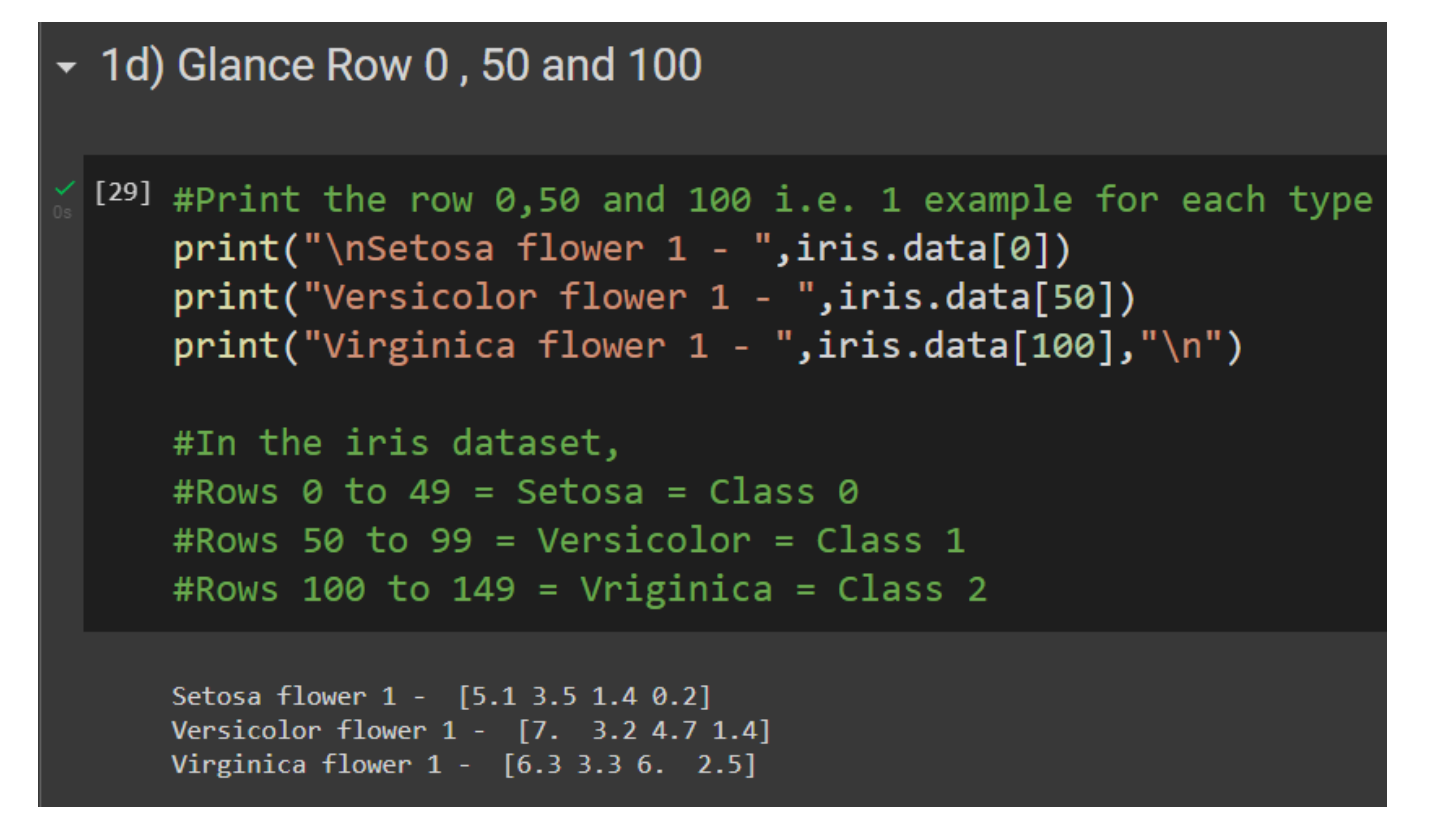

#### **II. STEP 2: TRAIN TEST SPLIT**

#### **A. CHOOSING THE TEST ROWS**

<span id="page-6-1"></span><span id="page-6-0"></span>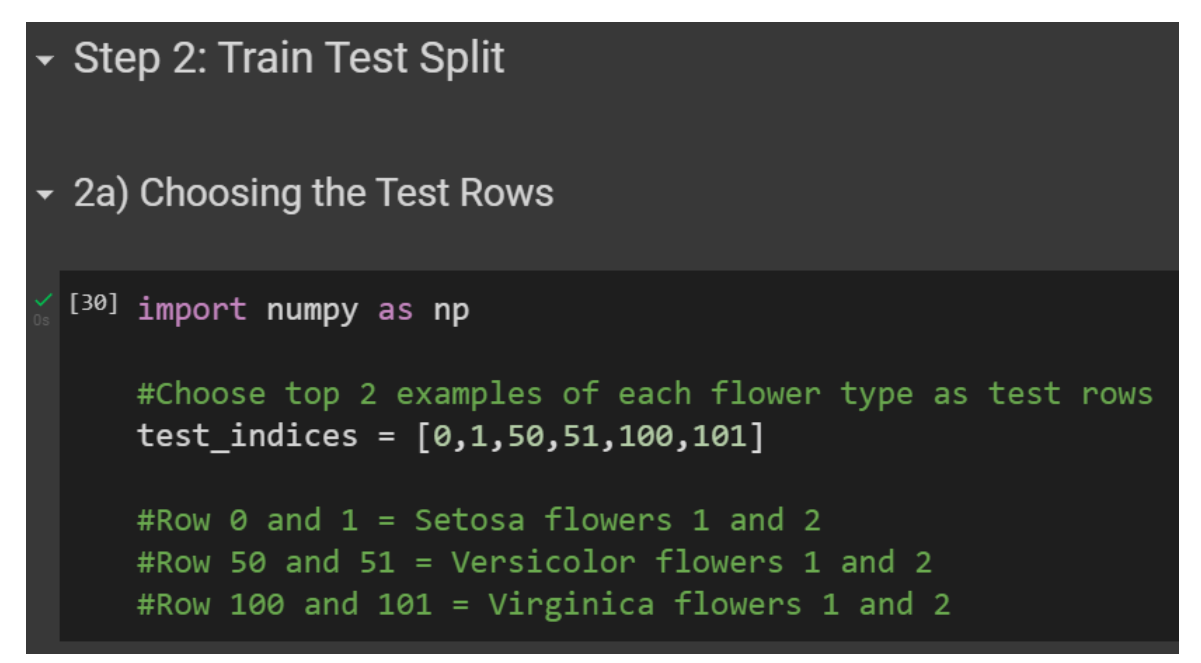

#### **B. PRESETTING THE TRAIN DATASET**

<span id="page-6-2"></span>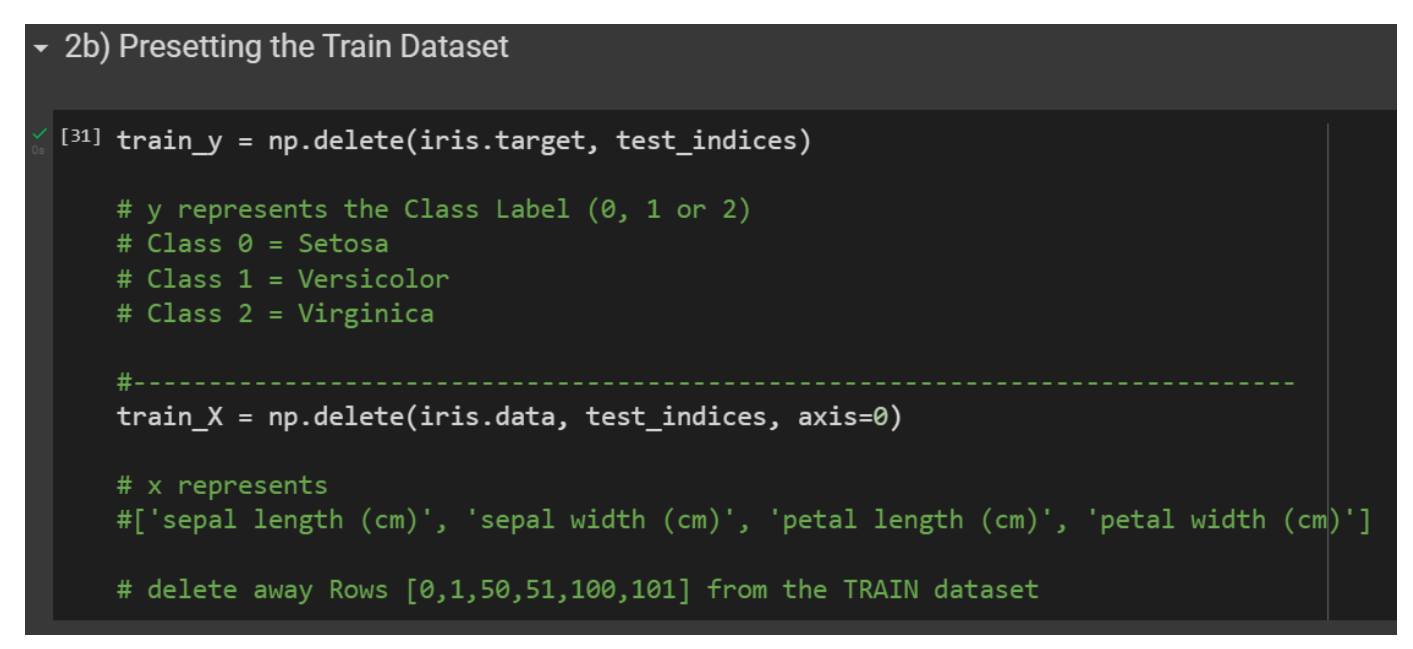

#### **7 |** P A G E

**C. PRESETTING THE TEST DATASET**

<span id="page-7-0"></span>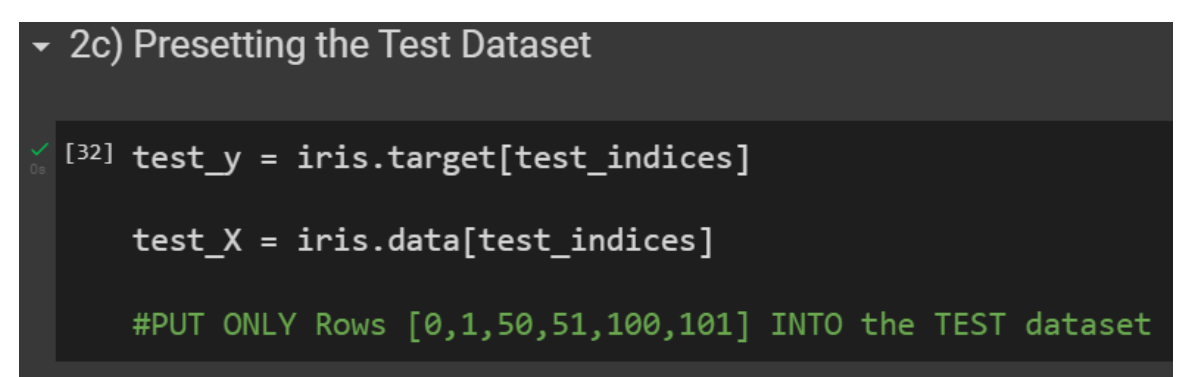

# **8 |** P A G E

<span id="page-8-1"></span><span id="page-8-0"></span>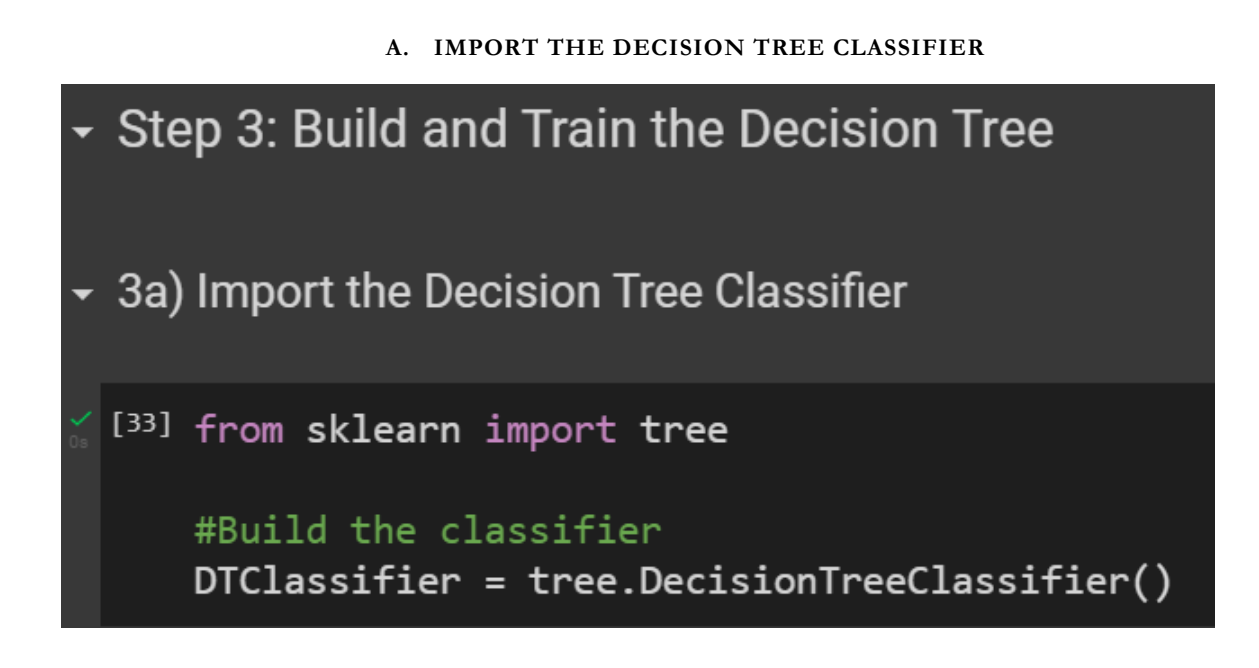

**B. FIT THE DT CLASSIFIER TO THE TRAIN DATASET**

<span id="page-8-2"></span>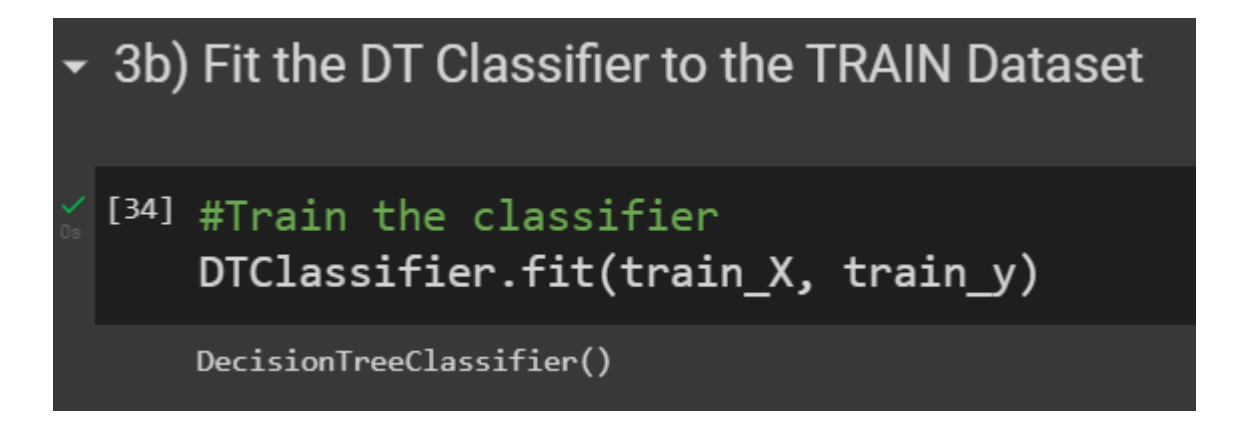

# **9 |** P A G E

#### **IV. STEP 4: PREDICTING**

#### <span id="page-9-0"></span>► Step 4: Predicting

```
If #Print the actual labels of each test point
   print("\\n*******+****++**************")for p in range(len(test_indices)):
    print("Test Row ", test_indices[p], " belongs to the class ", test_y[p] )
   predicted_y = (DTClassifier.predict(test_X))
```

```
#Print the predicted labels of each test point
print("\n********** Predicted ***************")
```

```
for p in range(len(test_indices)):
print("Test Row ",test_indices[p], " is predicted to be of the class ", predicted_y[p] )
```

```
#The Decision Tree is a GREAT PREDICTOR!
```

```
********** Actual **************
Test Row 0 belongs to the class
                                    0
Test Row 1 belongs to the class
                                    ø
Test Row 50 belongs to the class
                                     \mathbf{1}Test Row
          51 belongs to the class
                                     \mathbf{1}Test Row
          100 belongs to the class 2
Test Row
          101 belongs to the class 2
********** Predicted **************
Test Row 0 is predicted to be of the class
                                               ø
          1 is predicted to be of the class 0
Test Row
Test Row
          50 is predicted to be of the class
                                                1
          51 is predicted to be of the class
Test Row
                                                \mathbf{1}100 is predicted to be of the class
Test Row
                                                 \overline{2}101 is predicted to be of the class
Test Row
                                                 \overline{2}
```
### **11 |** P A G E

COPYRIGHTED BY DR ALVIN ANG WWW.ALVINANG.SG

**V. STEP 5: VISUALIZING THE TREE**

<span id="page-10-0"></span>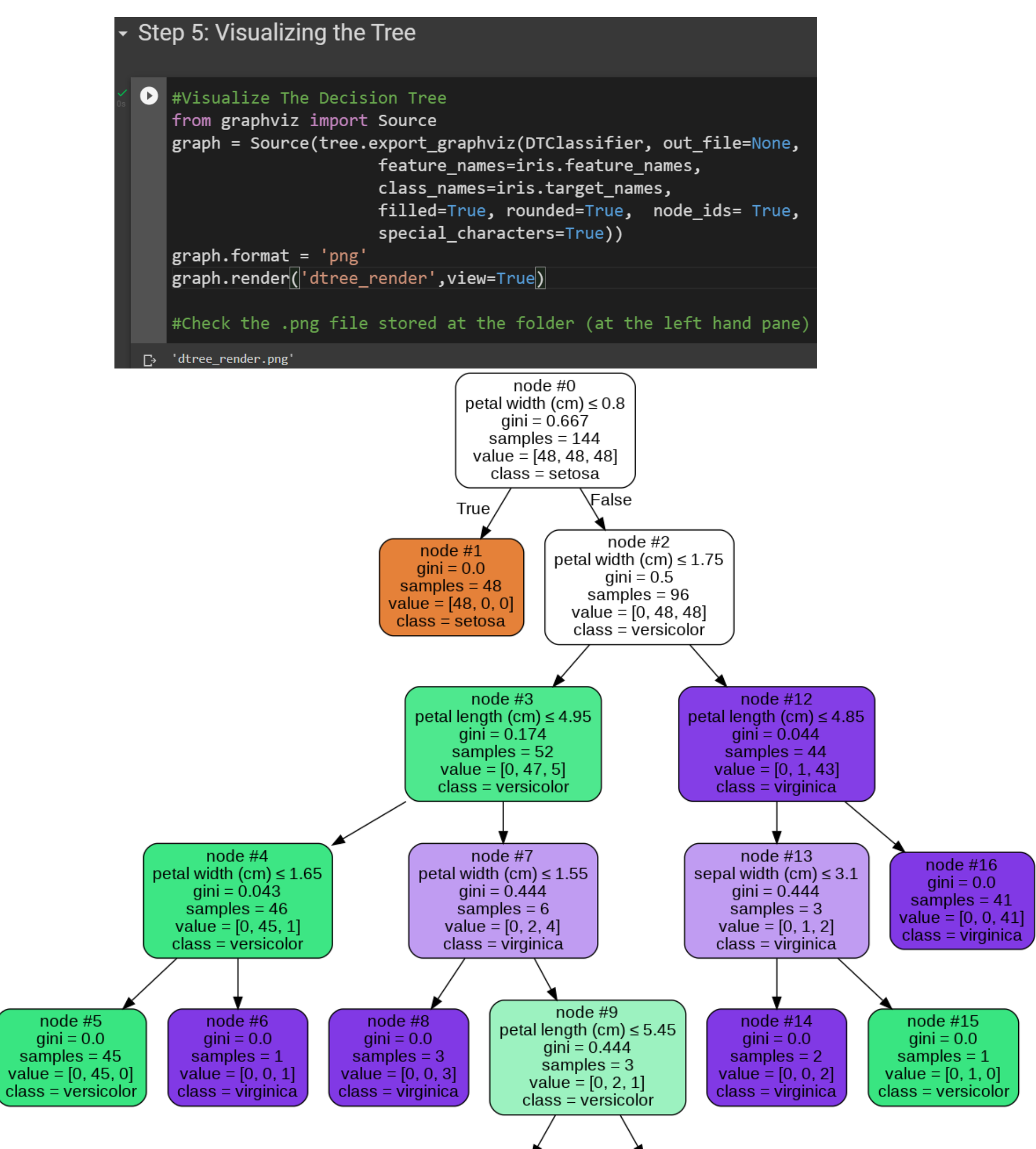

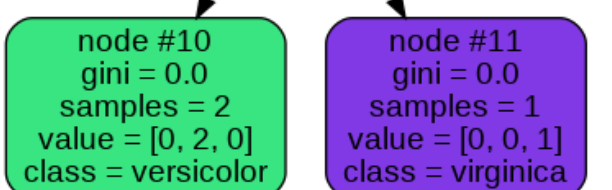

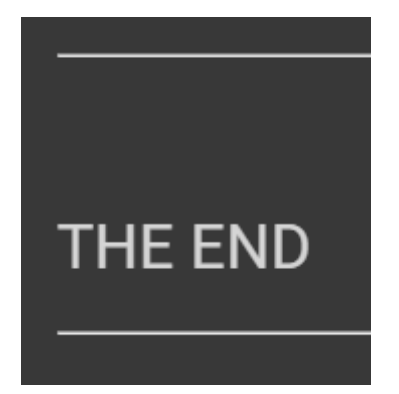

**12 |** P A G E

#### **ABOUT DR. ALVIN ANG**

<span id="page-12-0"></span>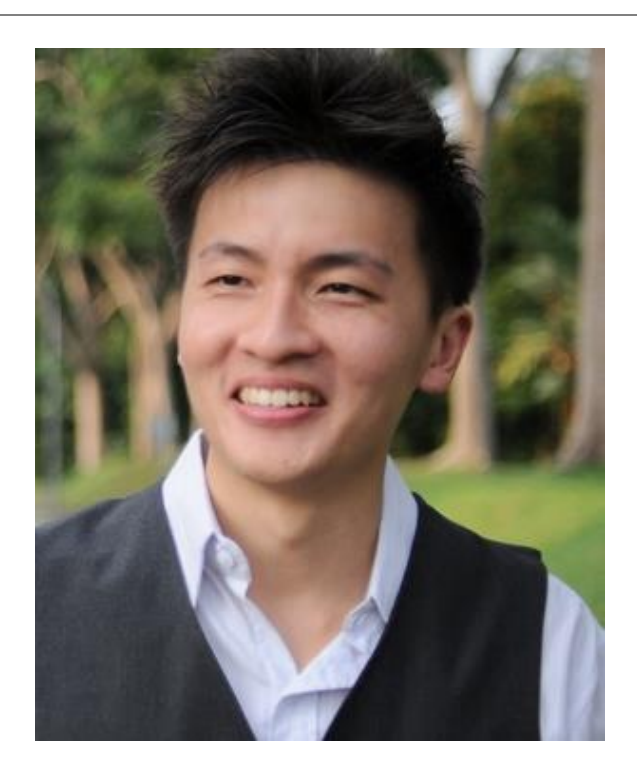

Dr. Alvin Ang earned his Ph.D., Masters and Bachelor degrees from NTU, Singapore. He is a scientist, entrepreneur, as well as a personal/business advisor. More about him at www.AlvinAng.sg.

# **13 |** P A G E